# **Guide til venteliste opskrivning af barn/barnebarn gennem Mit PFA**

Denne guide er til opskrivning til PFA Kollegier

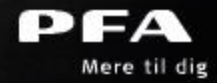

### **Gå ind på mitpfa.dk og log ind med din bruger eller NemID**

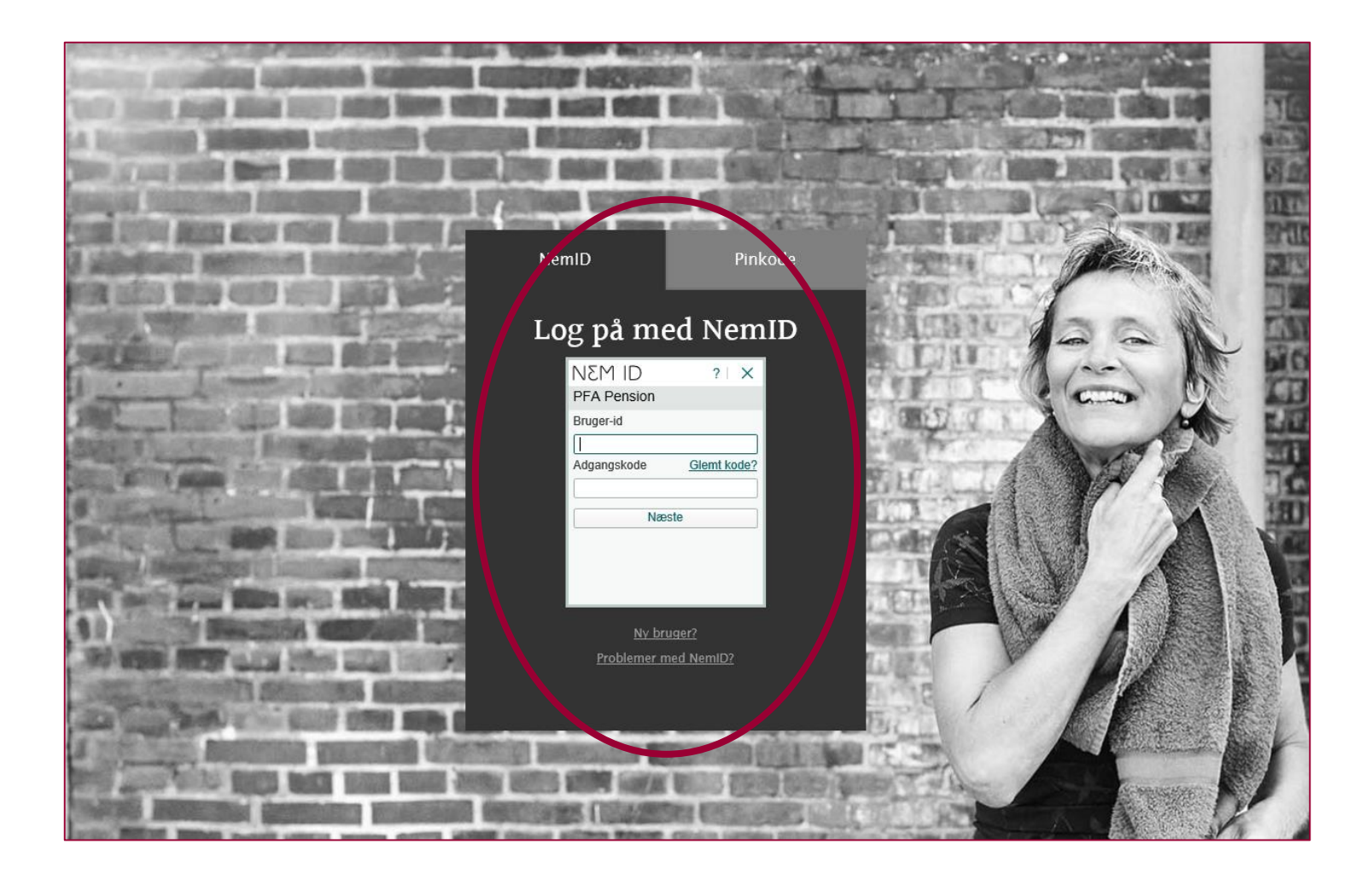

### **På forsiden af Mit PFA er der en boks som hedder 'PFA boliger', klik på denne boks**

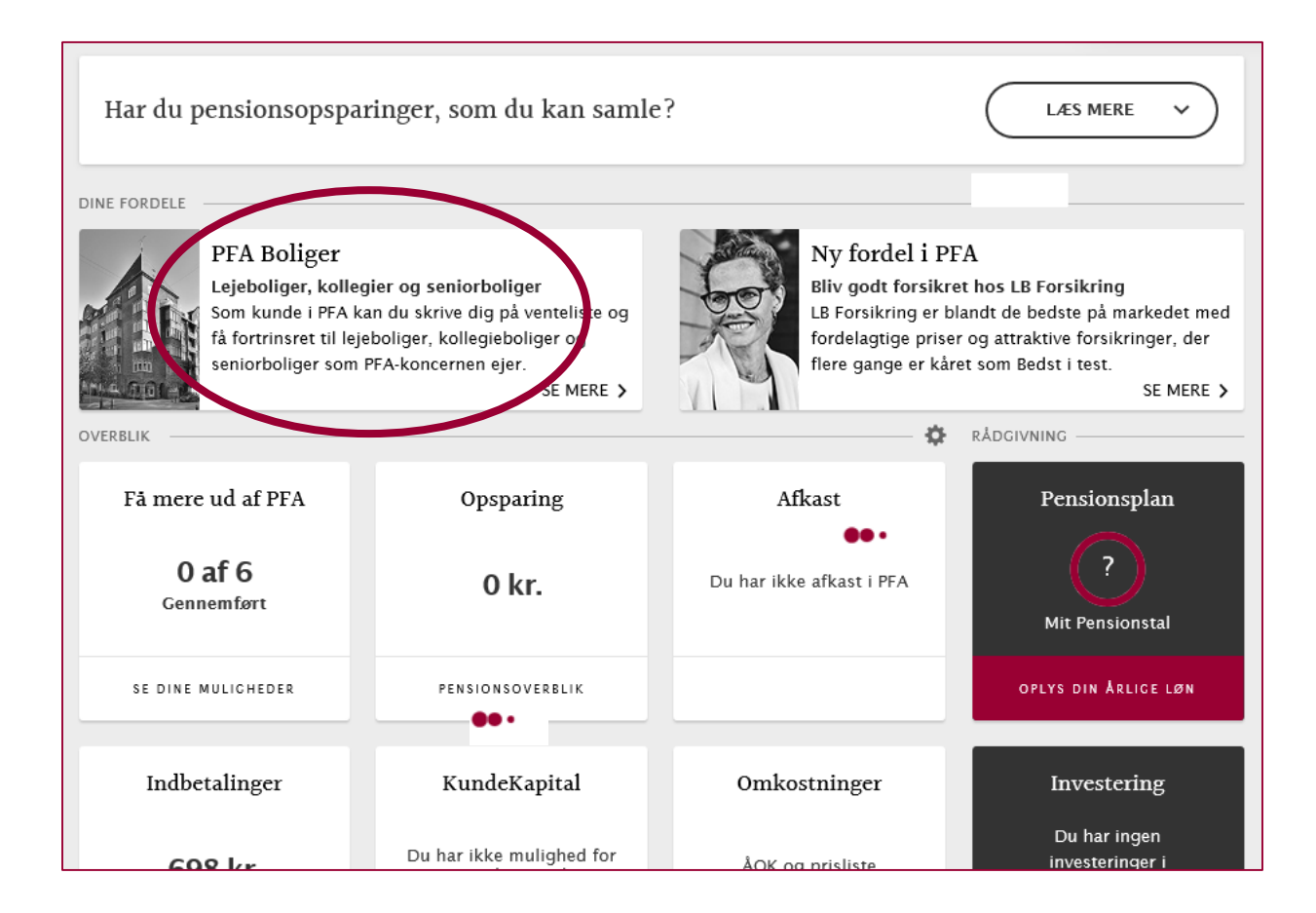

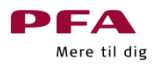

## **Herefter kommer du ind på PFA's boligside. Nederst på siden kan du vælge at skrive dig selv op eller dit barn/barnebarn op til kollegier**

### PFA Boliger

### Velkommen til PFA Boliger

En af dine fordele hos PFA er, at du har fortrinsret til PFA Boliger, og hidtil har du brugt Mit PFA. Men PFA Boliger er flyttet til findbolig.nu. Det gør det lettere for dig, fordi du bl.a. kan:

filtrere på boligtyper, fx ungdomsbolig, lejebolig og seniorbolig søge på forskellige faciliteter, fx elevator, husdyr og altan finde præcis den bolig du vil, fx stue- eller penthouselejligheder få et godt overblik se din placering på ventelisten

#### Hvad skal du gøre?

For at du fremadrettet kan modtage invitationer til åbent hus, boligtilbud mv. fra PFA's udlejningsadministratorer, skal du gøre følgende:

Klik på knappen 'Skriv mig op' nedenfor, du dirigeres herefter videre til Findbolig.nu. Opret herefter en profil som PFA-kunde.\* Når profilen er oprettet, kan du se alle dine boligopskrivninger fra Mit PFA under 'Min side' på Findbolig.nu.

\*OBS: Det er vigtigt at du opretter din profil med den samme mail, som du har under dine kontaktoplysninger på mitpfa.dk, da vi ellers ikke kan verificere dine gamle opskrivninger på Mit PFA.

Har du i forvejen en profil på findbolig.nu med samme mail som på Mit PFA, skal du blot logge ind på din eksisterende profil. Så kan du se alle dine PFA opskrivninger.

#### Hvad nu?

Følger du ovenstående steps, bibeholder du alle dine opskrivninger og placeringer på ventelisten. Du kan altid ændre dine kontaktoplysninger efter profilen er oprettet, under 'Min side' på Findbolig.nu. Når din profil er oprettet gennem Mit PFA, er du verificeret som kunde. Herefter kan du altid tjekke dine opskrivninger eller foretage ændringer direkte på Findbolig.nu.

Brug links herunder

**SKRIV BARN OG BARNEBARN OP TIL PFA KOLLEGIER &** 

**SKRIV MIG OP &** 

**Vælg knappen 'Skriv barn og barnebarn op til PFA Kollegier' herefter bliver du dirigeret over til findbolig.nu som administrerer PFA's venteliste til PFA's kollegier**

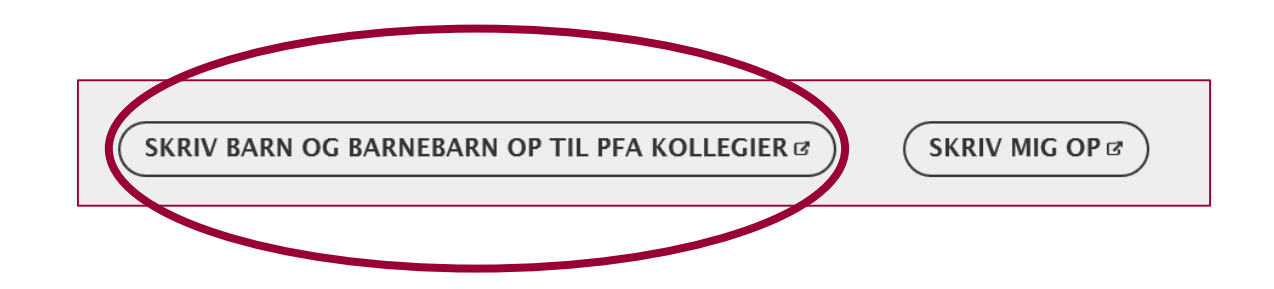

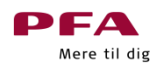

### **Her skal du vælge 'Opret profil til barn/barnebarn'**

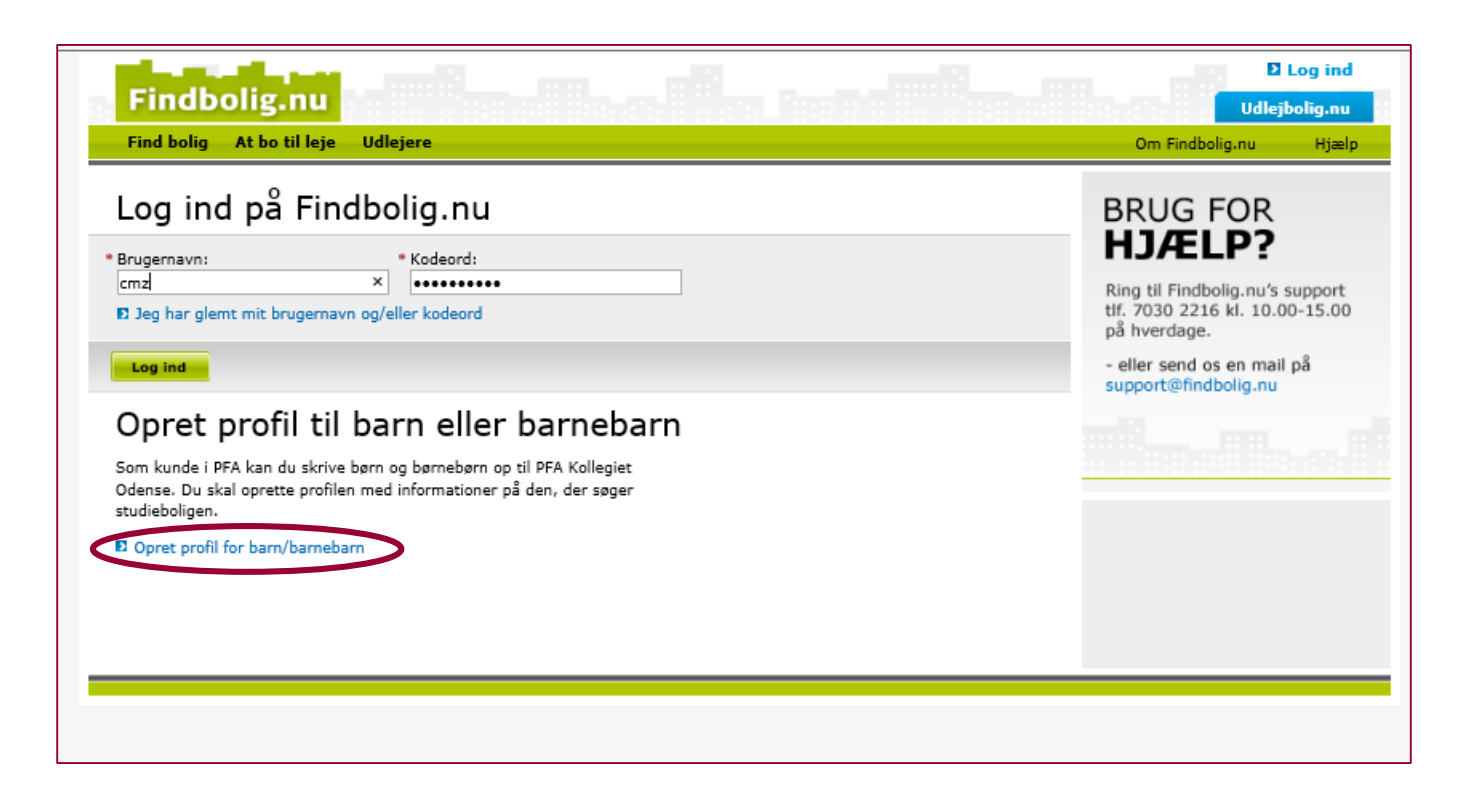

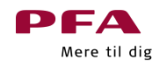

### **Herefter skal du udfylde felterne med dit barn/barnebarns informationer**

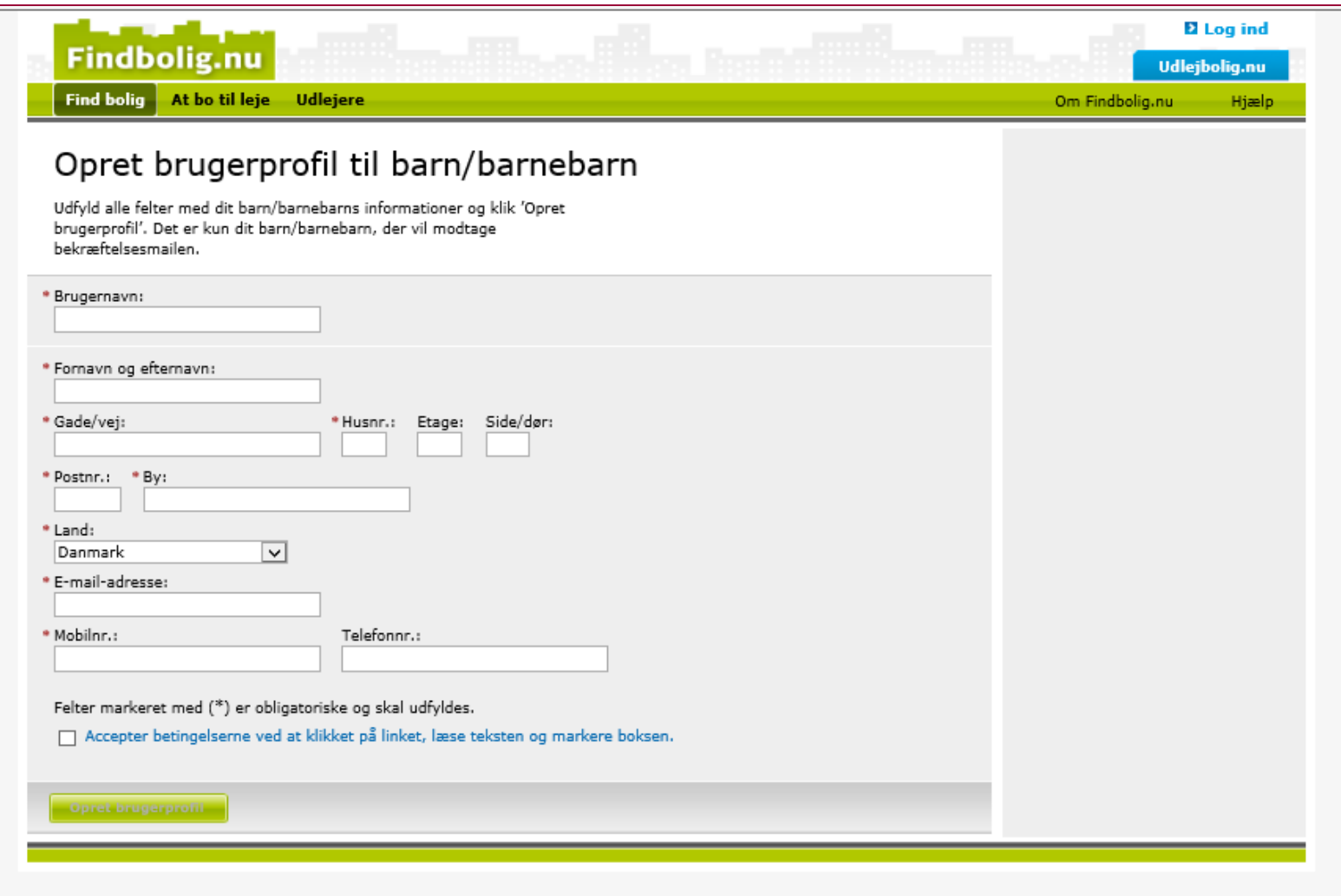

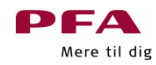

**Når felterne er udfyldt og du har accepteret betingelserne får du nedenstående besked. Du behøver ikke gøre mere herfra.** 

**Efter et par minutter, får dit barn/barnebarn en mail med mere information, hvor han/hun kan skrive sig op på ventelisten** 

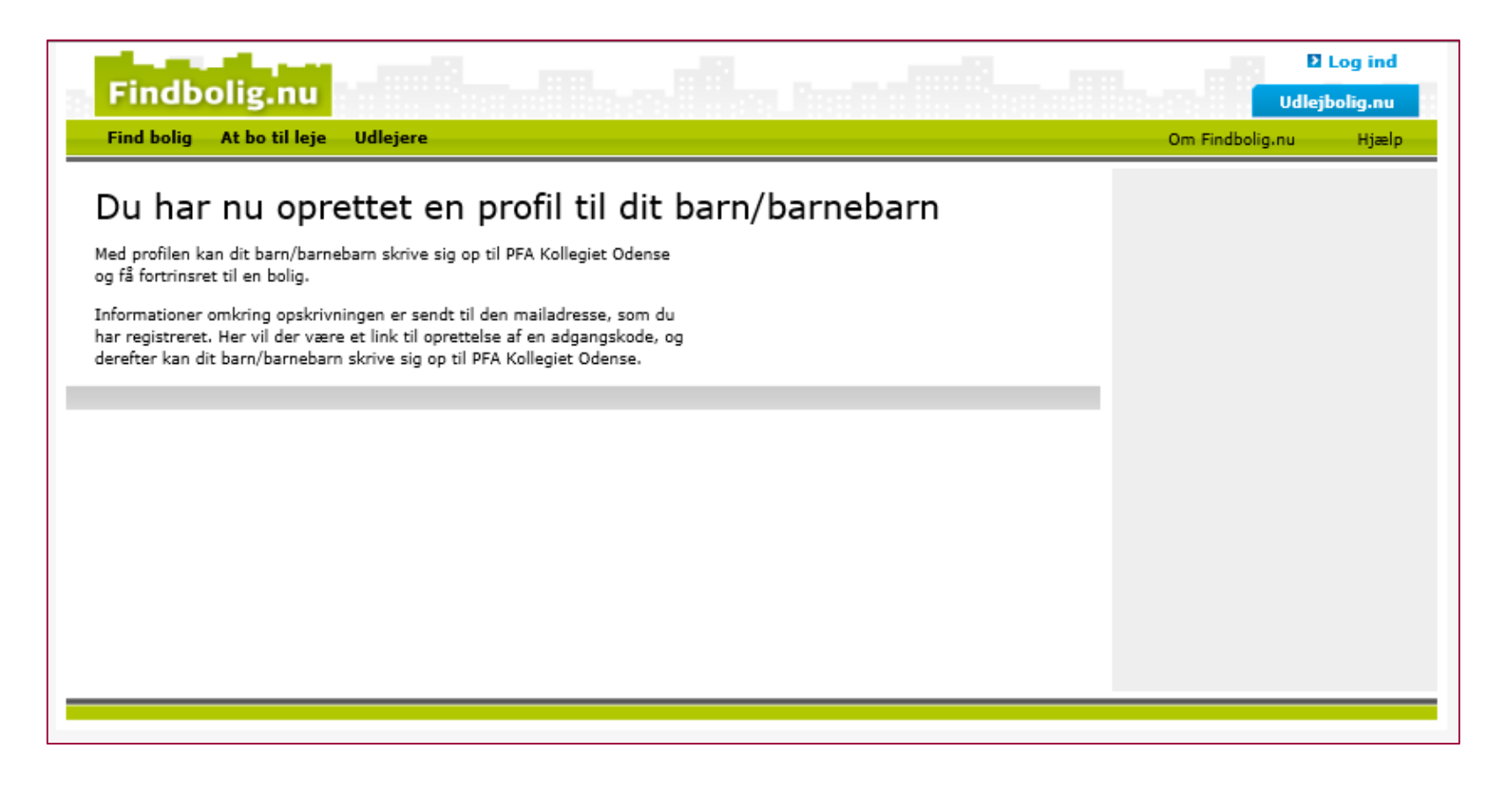

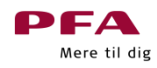

**Dette er mailen som dit barn/barnebarn modtager. De skal blot vælge den blå knap 'her' og de vil blive dirigeret videre til opskrivningssiden**

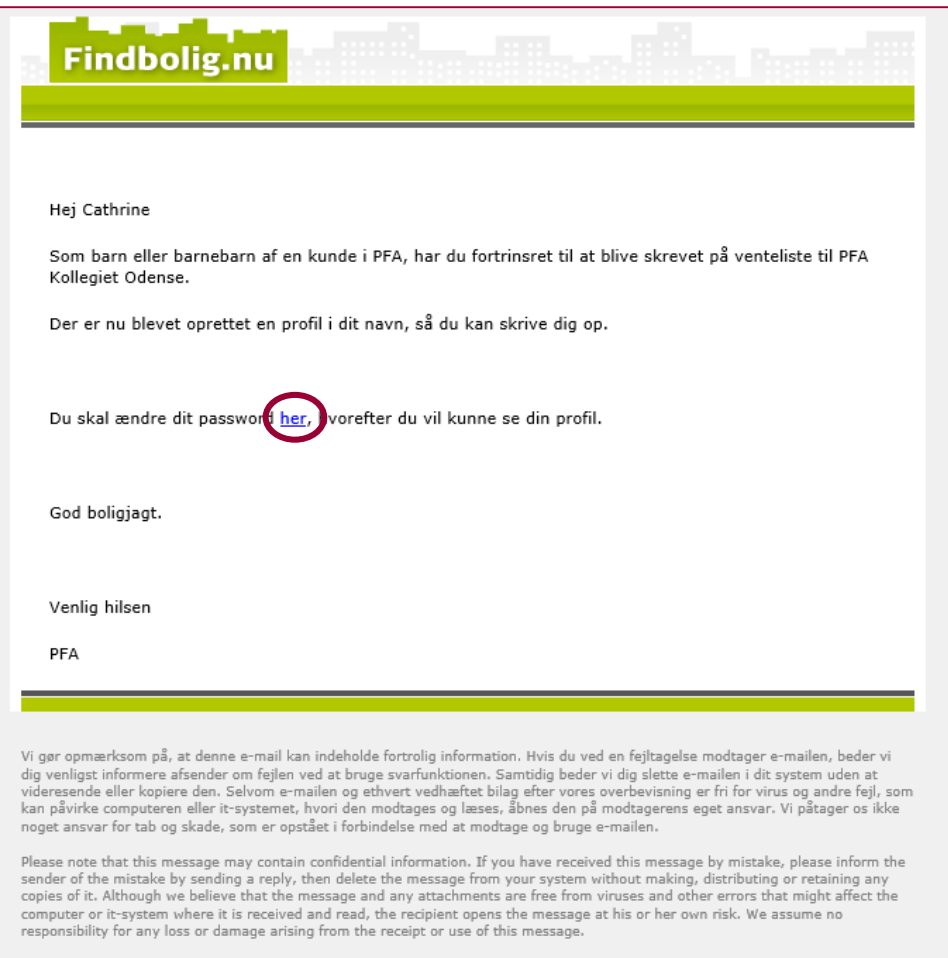

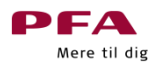

## **Dit barn/barnebarn skal opdatere til en velkendt adgangskode**

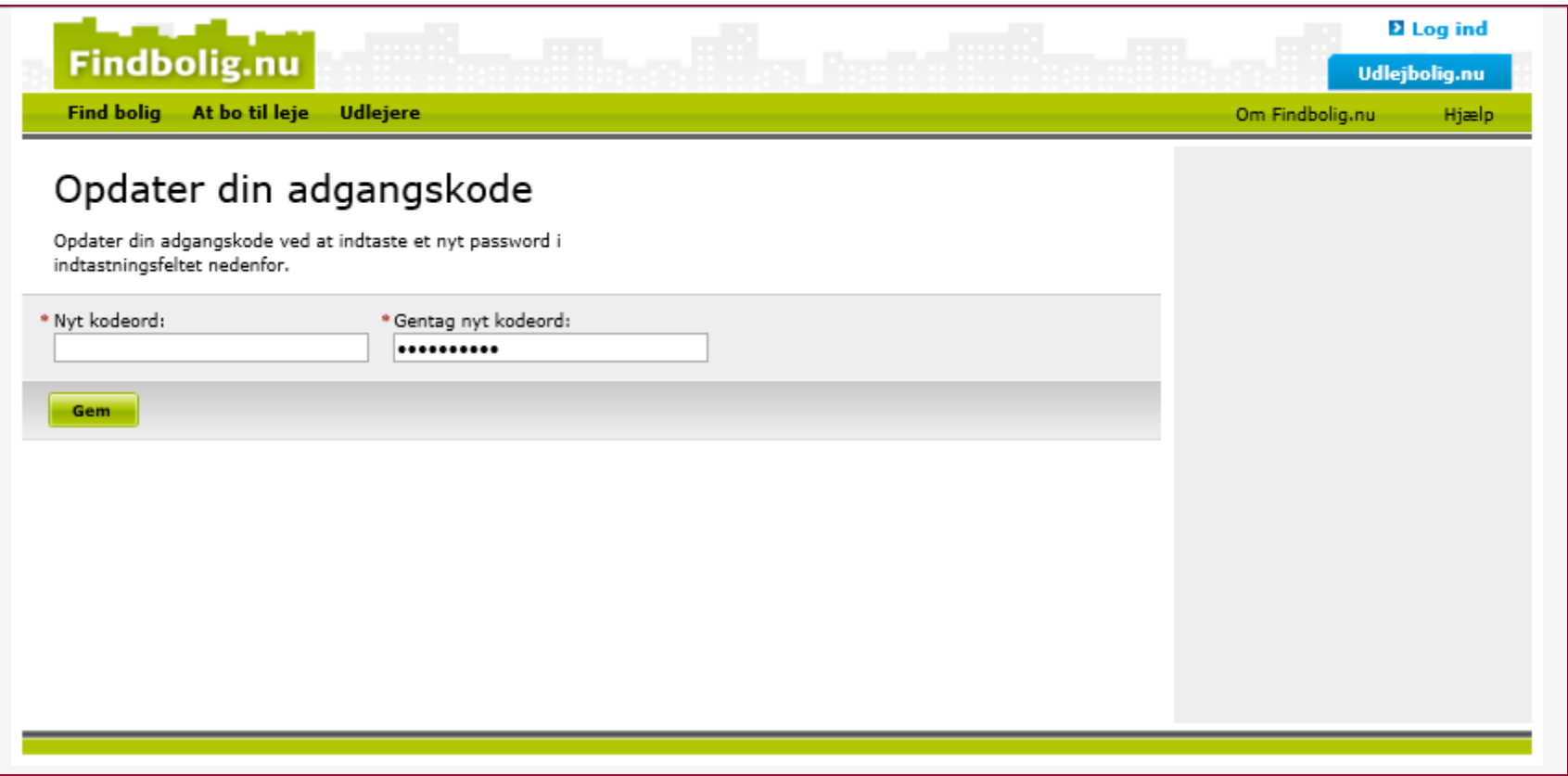

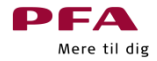

### **Når den nye adgangskode er gemt bliver dit barn/barnebarn dirigeret videre til denne side. Vælg herefter knappen 'Find kollegiebolig'**

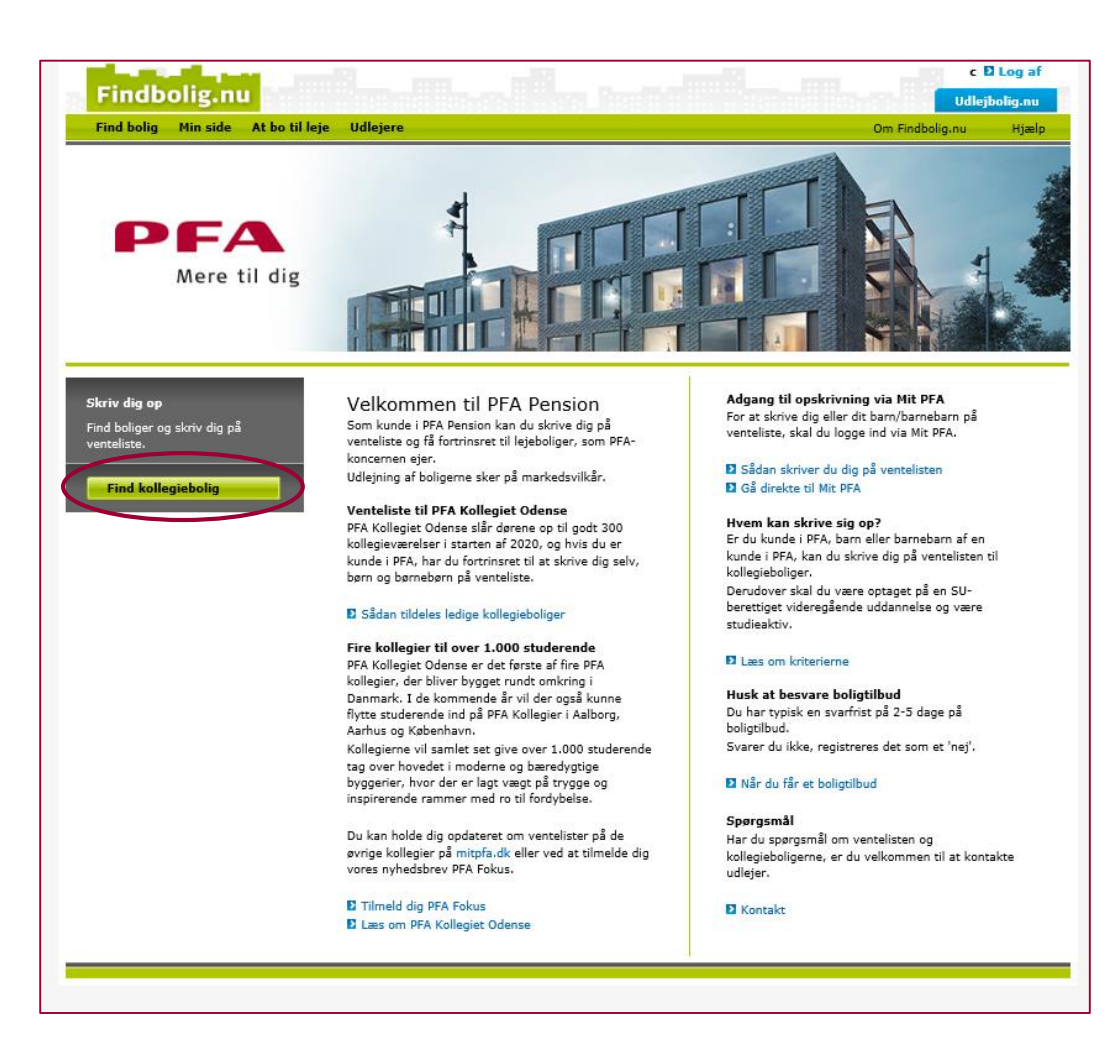

### **Herefter vil I se oversigten over PFA's Kollegier, pt. er der tre kollegier udbudt**

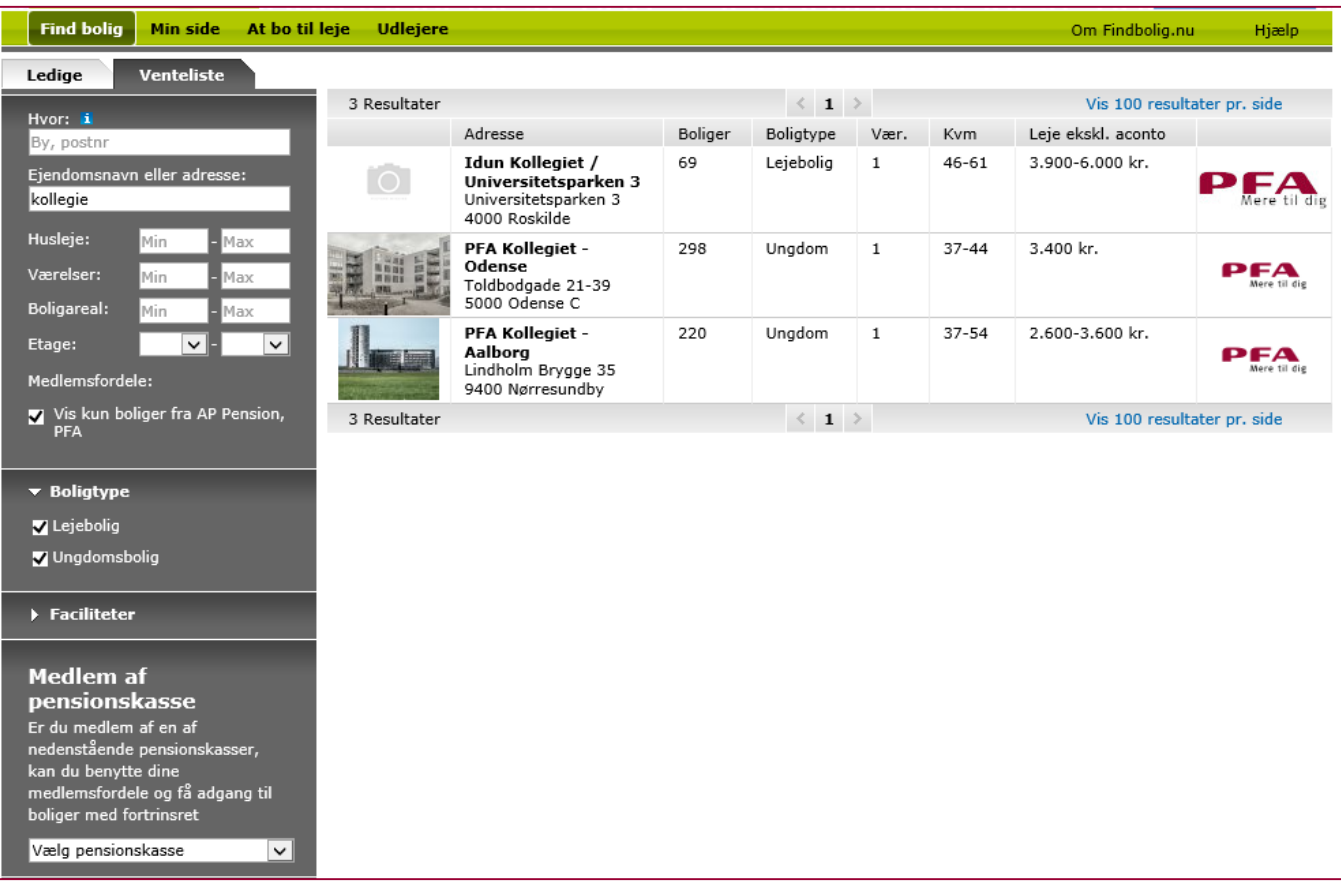

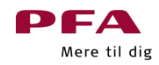

## **Når dit barn/barnebarn har valgt et kollegie (f.eks. i Odense) kommer han/hun ind på denne side hvor opskrivning til ventelisten er muligt**

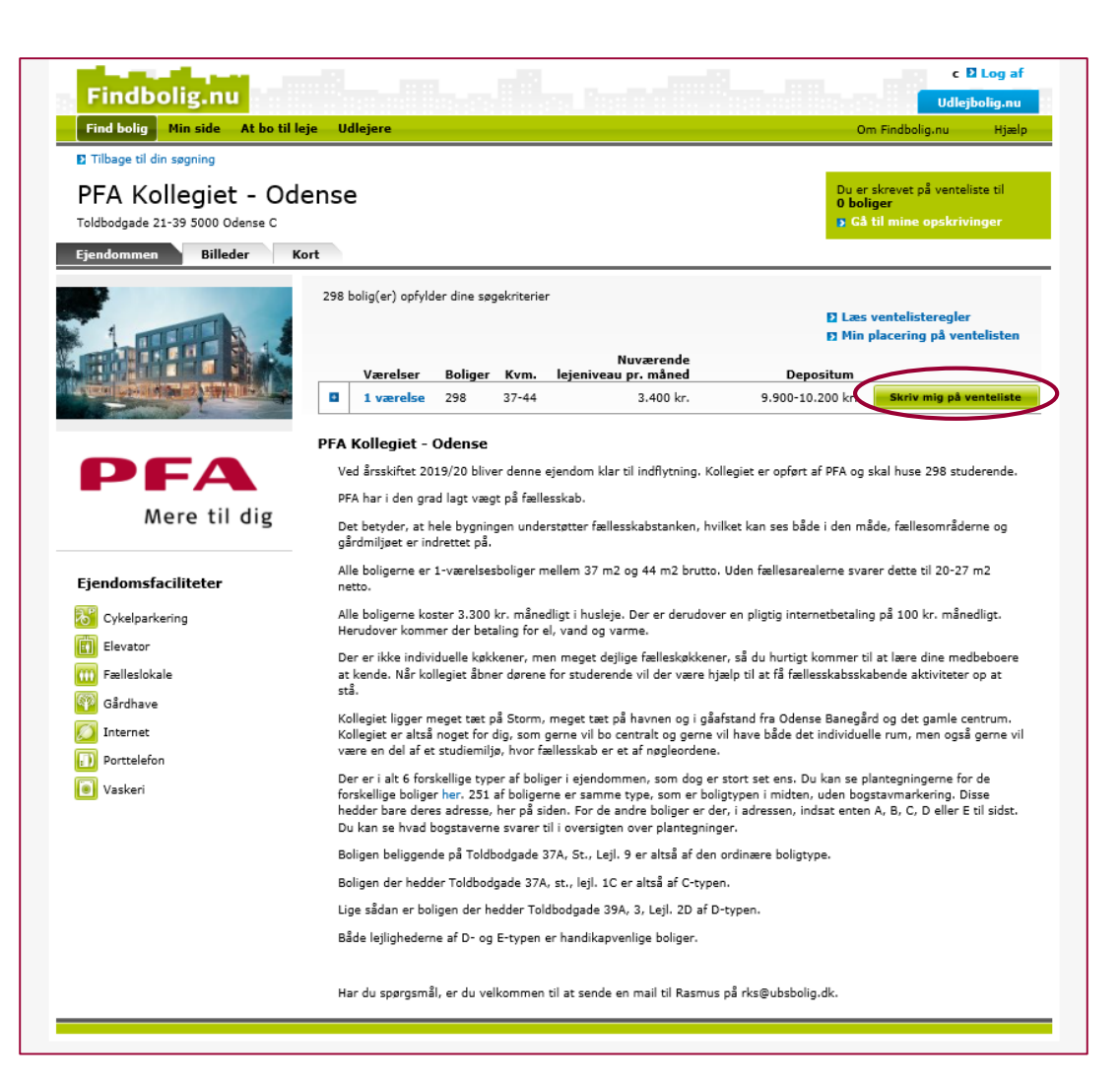